# 2016/2017

# Configuration d'un réseau Triple Play en FTTH

MROUDJAE Nahida DUONAMOU Charlotte CHEVALIER ANDREA DUT RT AN 2

IUT DE VILLETANEUSE PROJET TUTORE 2016/2017

Tuteur: M. CHAKAROUN

# MCours.com

# *Remerciements :*

Nous tenons à remercier notre tuteur Mahmoud CHAKAROUN qui nous a fourni son aide, son temps ainsi que tous les documents nécessaires afin de réussir ce projet. Nous remercions aussi tous les professeurs du DUT Réseaux et TELECOMMUNICATIONS qui nous ont permis d'obtenir les connaissances nécessaires concernant la téléphonie et le réseau optique.

# Table des matières

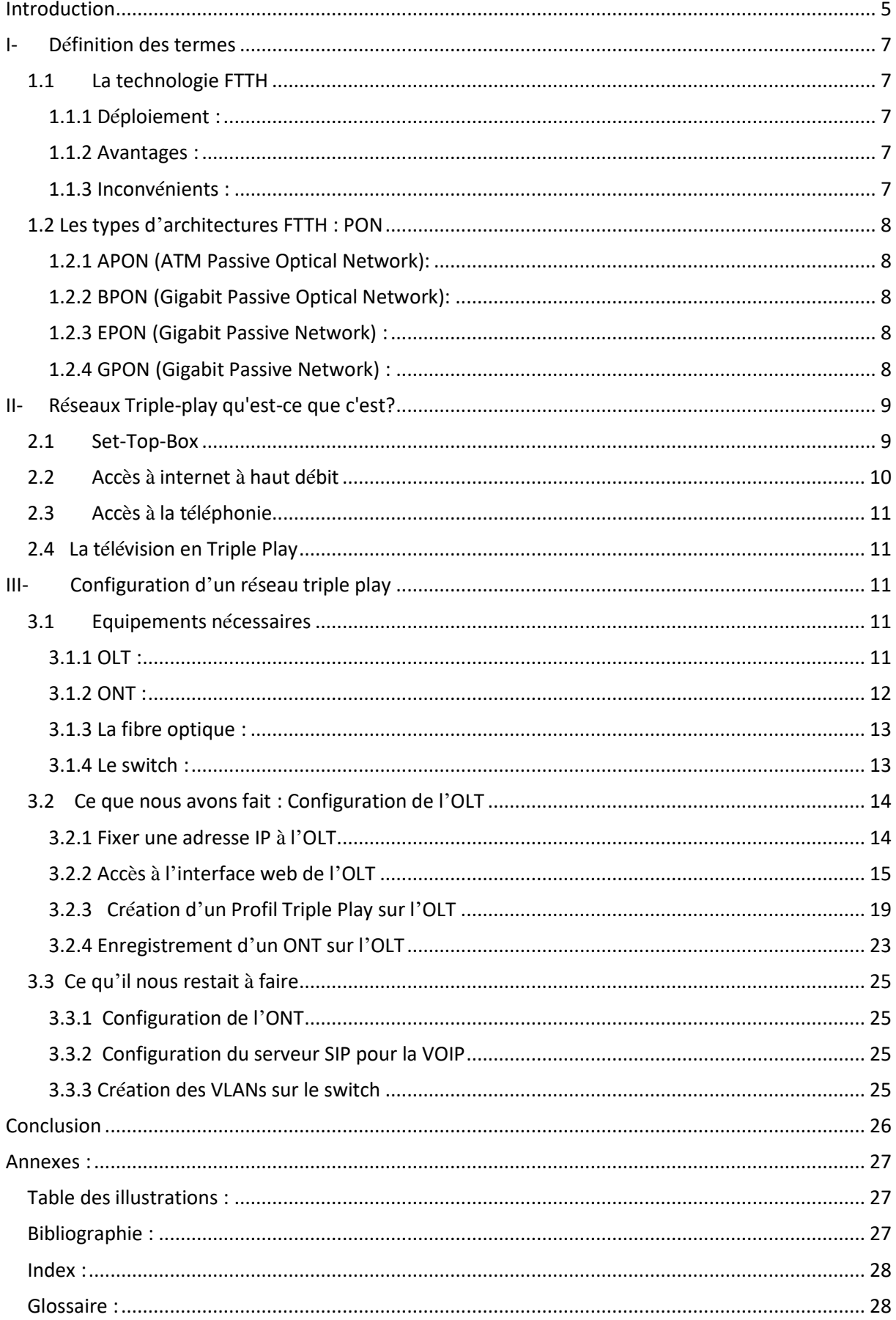

# <span id="page-4-0"></span>**Introduction**

La technologie ADSL a été développée dans le laboratoire américain *BellCore* en 1987. *France Télécom* (anciennement appelé C.N.E.T) a réalisé une première mondiale en expérimentant à la fin de l'année 1996 des services de télévision numérique en ADSL sur *ATM.*

Depuis, les opérateurs se sont intéressés à cette technologie pour deux raisons :

- Le *problème des derniers kilomètres* était la principale motivation du développement de l'ADSL. En effet, le déploiement massif de la fibre optique, jusque chez l'abonné, envisagé au début des années 1990, s'est révélé très difficile. *La fibre optique* représentait finalement un investissement important, avec une rentabilité incertaine dans de nombreuses régions. Il fallait donc trouver une autre solution pour proposer des services assurant des hauts débits à moindre coût.
- Ensuite, *la déréglementation* en France comme aux Etats-Unis a mis fin aux monopoles en matière de téléphonie locale, ouvrant ainsi la compétition entre les opérateurs du câble, les opérateurs longue distance et les fournisseurs d'accès Internet (FAI). Les opérateurs ont donc cherché des solutions pour répondre à la concurrence du câble. Pour les contrer, une seule solution : « *doper »* le réseau téléphonique existant.

En quelques mois, la technologie ADSL a séduit un large public et compte plus de 23 millions d'abonnés dans le monde.

Cependant, depuis les années 70, des outils de communications de plus en plus performants ont émergés amenant à une consommation toujours plus importante dans les foyers.

En effet, aujourd'hui, la consommation des utilisateurs croit de 50% par an car l'expansion des équipements numériques a permis le développement de nouvelles applications mais a aussi augmenté le besoin de toujours plus de débit.

Malheureusement, la paire de cuivre utilisé dans les réseaux ADSL n'a pas été conçu pour supporter ces nouveaux services, c'est pourquoi le plan Très haut débit a été lancé un peu partout dans le monde.

Ce plan consiste à déployer un nouveau réseau en fibre optique (FTTH) qui remplacera entièrement les réseaux cuivre un jour.

C'est ainsi que vont naître les différentes offres ADSL.

L'intérêt pour les utilisateurs :

- Permettre des débits de plusieurs centaines de Mbit/s
- Peu sensible à l'atténuation par la distance
- Limite l'écart entre les débits annoncés dans les offres commerciales et les débits réellement constatés par les utilisateurs.

Notre projet consiste donc à mettre en œuvre un service triple play tout optique.

Le triple-play est, comme son nom l'indique un ensemble de 3 services proposés par un opérateur ses clients en FTTH.

Dans ce cas, les trois services sont Internet, la Téléphonie fixe et la Télévision. Le but de ce projet est de réaliser un démonstrateur d'un réseau Triple Play optique qui sera utilisé par le département pour le montrer sur un stand lors de journées porte-ouverte ou bien lors d'une intervention devant de lyciens.

Nous devons donc configurer un réseau triple play avec les éléments ci-dessous :

- Un ordinateur qui aura le rôle le d'un serveur de flux vidéo et d'un serveur web. Ce même ordinateur sera utilisé pour se connecter aux différents éléments des réseaux travers des différents logiciels comme le minicom ou bien à travers de Protocol comme le TELNET
- Un OLT (Optical Line Termination) : c'est la terminaison assurant l'interface coté réseau dans les réseaux FTTH qui permet la gestion du protocole point multipoint et les fonctions d'authentification des usagers du FTTH
- Un ONT (Optical Network Termination) qui peut être considéré comme un modem optique auquel le client vient connecter sa passerelle d'accès au haut débit
- Un commutateur (switch) pour configurer de différents VLAN nécessaires pour créer et gérer des pro ls usagers et de contrôler ainsi le QAS de chaque service du triple play

## *Problématique : Comment configurer le Triple-Play en FTTH ?*

Afin de répondre à cette question, dans un premier temps nous définirons la technologie FTTH puis dans un second temps nous détaillerons les étapes de configuration du Triple- Play et enfin nous conclurons en évoquant les réussites, les échecs et les problèmes que nous avons rencontrés lors de la réalisation de ce projet.

# <span id="page-6-0"></span>I- Définition des termes

### <span id="page-6-1"></span>1.1 La technologie FTTH

 FTTH est l'acronyme anglais de « Fiber To The Home » ce qui peut se traduire en français par « fibre jusqu'à domicile ». Cette technologie est un réseau physique qui permet l'accès à internet à très haut débit et consiste à raccorder un abonné par une fibre, qui est tirée à partir du nœud de raccordement optique NRO jusqu'à l'abonné par 2 méthodes. Soit la méthode « point à point» consistant à utiliser une fibre par abonné a partir du central. Soit par la méthode « point à multiple-points ou GPON ».

 Nous allons nous intéresser ici à la seconde méthode « GPON », celle qui est la plus pratiquée.

**-GPON :** qui signifie « Gigabit Passive Optical Network », la fibre provenant du nœud de raccordement optique est divisé en plusieurs fibres pour desservir plusieurs abonnés. Cette méthode est moins coûteuse à mettre en œuvre.

#### <span id="page-6-2"></span>1.1.1 Déploiement :

- \* Fibrage horizontal : chaque opérateur pose une fibre pour maximum 64 abonnés
- \* Fibrage vertical : il faut une fibre par résident

#### <span id="page-6-3"></span>1.1.2 Avantages :

\* Cette méthode permet de regrouper jusqu'à 64 clients sur une même fibre optique via le multiplexage.

- \* le déploiement est moins coûteux, et le retour sur l'investissement est rapide
- \* Elle réduit le nombre de fibre à utiliser
- \* Le déploiement peut couvrir une grande zone géographique

#### <span id="page-6-4"></span>1.1.3 Inconvénients :

- \* Maintenance sur l'ensemble du réseau
- \* frais de fonctionnement plus important
- \* Répartition de la bande passante entre les abonnés d'un même splitter
- \* La synchronisation est complexe pour le sens montant

\* Tous les utilisateurs reçoivent l'ensemble du flux émis par le central, ce qui n'optimise pas la sécurité des données en réception

#### <span id="page-7-0"></span>1.2 Les types d'architectures FTTH : PON

#### <span id="page-7-1"></span>1.2.1 APON (ATM Passive Optical Network):

Il est le tout premier type de PON à être élaboré et standardisé. Il utilise l'ATM pour le transport des données. Sa première version n'incluait pas la vidéo. APON est essentiellement utilisé pour les applications en entreprise.

#### <span id="page-7-2"></span>1.2.2 BPON (Gigabit Passive Optical Network):

 Le BPON est disponible depuis 1998. Il succède et inclus APON. La technologie concernée est l'Ethernet et présente une évolution pour le transport de flux vidéo. Le BPON transmet sur la même fibre la voix et les données et réserve des fréquences pour la télévision numérique et analogique. Cette technologie est la moins coûteuse, mais les débits sont plus limités (622 Mbits/s, un port ne permet donc d'accueillir que 32 utilisateurs maximum).

#### <span id="page-7-3"></span>1.2.3 EPON (Gigabit Passive Network) :

 Il est le standard IEEE des PONs. Il utilise une transmission à base de paquets Ethernet. La principale différence avec APON réside dans la transmission des données. La taille des paquets est variable pour EPON.

#### <span id="page-7-4"></span>1.2.4 GPON (Gigabit Passive Network) :

 Il succède au BPON. C'est le dernier standard élaboré en matière de PON, c'est aussi le plus répandu. GPON se différencie essentiellement par sa capacité à transporter des paquets et des trames Ethernet de longueur variable. Les spécifications du GPON inclues celles de l'EPON avec des débits plus élevés. La distance de déploiement est de 60 km avec 20 km maximum entre les ONT, ce qui correspond à trois fois plus que le déploiement possible avec EPON et BPON

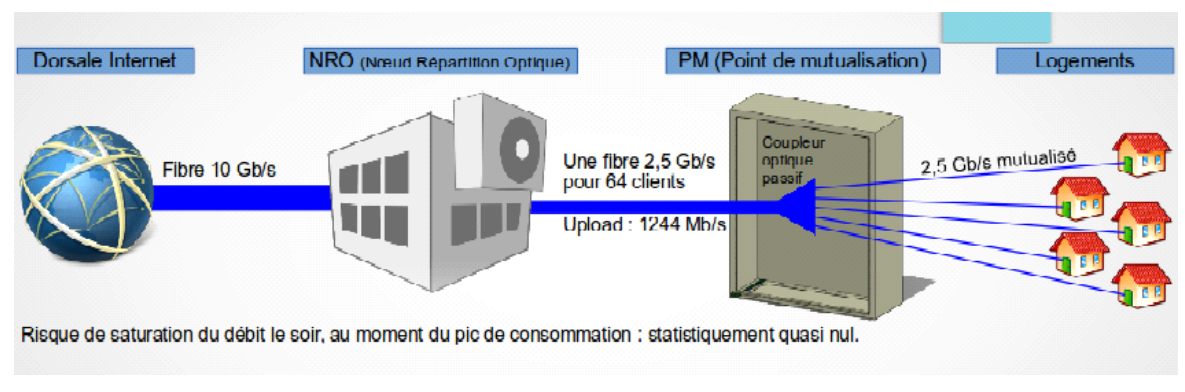

*Figure 1 GPON*

# <span id="page-8-0"></span>II- Réseaux Triple-play qu'est-ce que c'est?

Le triple play [\(néologisme](https://fr.wikipedia.org/wiki/N%C3%A9ologisme) venant de [l'anglais](https://fr.wikipedia.org/wiki/Anglais) *[triple play](https://fr.wikipedia.org/wiki/Triple_jeu)* au [baseball\)](https://fr.wikipedia.org/wiki/Baseball) est, dans l'industrie des [télécommunications,](https://fr.wikipedia.org/wiki/T%C3%A9l%C3%A9communications) une offre commerciale dans laquelle un [opérateur](https://fr.wikipedia.org/wiki/Op%C3%A9rateur_de_t%C3%A9l%C3%A9communications) propose à ses abonnés (à [l'ADSL,](https://fr.wikipedia.org/wiki/Asymmetric_Digital_Subscriber_Line) au câble, ou plus récemment à la [fibre optique\)](https://fr.wikipedia.org/wiki/Fiber_To_The_Home) un ensemble de trois services dans le cadre d'un contrat unique :

- l'accès à l['Internet](https://fr.wikipedia.org/wiki/Internet) à [haut](https://fr.wikipedia.org/wiki/Acc%C3%A8s_%C3%A0_internet_%C3%A0_haut_d%C3%A9bit) voire [très haut débit](https://fr.wikipedia.org/wiki/Acc%C3%A8s_%C3%A0_internet_%C3%A0_tr%C3%A8s_haut_d%C3%A9bit) ;
- la [téléphonie fixe](https://fr.wikipedia.org/wiki/T%C3%A9l%C3%A9phonie_fixe) (de nos jours le plus souvent sous forme de [voix sur IP\)](https://fr.wikipedia.org/wiki/Voix_sur_IP) ;
- la [télévision](https://fr.wikipedia.org/wiki/T%C3%A9l%C3%A9vision_IP) (par ADSL ou [par câble\)](https://fr.wikipedia.org/wiki/T%C3%A9l%C3%A9vision_par_c%C3%A2ble) avec parfois des services de [vidéo à la demande.](https://fr.wikipedia.org/wiki/Vid%C3%A9o_%C3%A0_la_demande)

<span id="page-8-1"></span>Ce service est fourni au moyen de *[set-top box](https://fr.wikipedia.org/wiki/Set-top_box)* spécifiques, les [box.](https://fr.wikipedia.org/wiki/Box_(Internet))

## 2.1 Set-Top-Box

La Set-Top-Box est un appareil que les opérateurs fournissent à leurs abonnés pour pouvoir bénéficier des offres Triple Play. Il s'agit d'un boitier qui se connecte sur la ligne téléphonique et qui dispose au minimum d'une sortie télévision, d'un connecteur téléphonique, et d'un connecteur Internet.

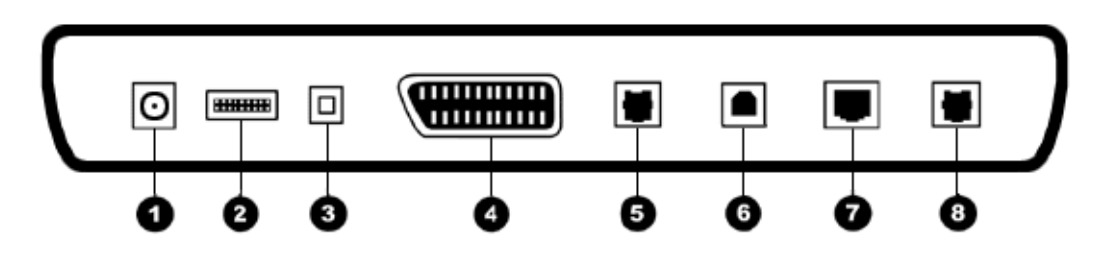

1 - Connecteur pour le bloc externe d'alimentation électrique

- 2 Connecteur d'extension IDE SATA (réservé à des usages futurs)
- 3 Connecteur audio optique S/P-DIF
- 4 Connecteur Péritel
- 5 Connecteur téléphonique
- 6 Connecteur USB
- 7 Connecteur Ethernet
- 8 Connecteur xDSL

Illustration 2: connexions d'une Set-Top Box (Freebox).

*Figure 2 Set-Top-Box*

Dans le cas de la fibre optique, les connecteurs pour la télé et le téléphone sont les même, le changement est à l'arrivée de la ligne: c'est une fibre optique.

## <span id="page-9-0"></span>2.2 Accès à internet à haut débit

L'accès à Internet est le premier type de service qui a été proposé à travers l'ADSL et on le retrouve dans le service FTTH (Fiber To The Home).

Entre l'ADSL et le FTTH en triple Play, un seul équipement diffère: l'ONT (Optical Network Termination) ou ONU(Optical Network Unit) cependant ce dernier est généralement intégré dans la STB pour simplifier.

La connexion à internet se fait donc par Wifi ou en se connectant en Ethernet directement à la box.

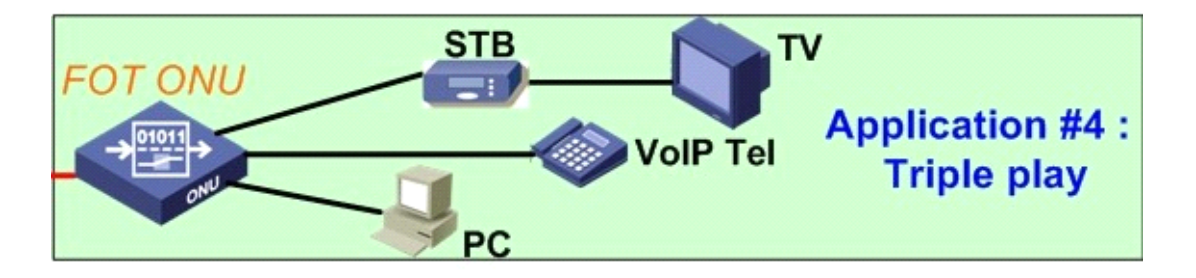

## 2.3 Accès à la téléphonie

<span id="page-10-0"></span>Contrairement à l'accès à la téléphonie en RTC, en Triple Play on accède au service téléphonie par la VoIP (Voice over IP). La VoIP est un mécanisme qui permet de faire passer des conversations audio entre plusieurs appareils sur un réseau supportant le procotole IP.

La VoIP est composé de 3 modules:

- Un module de numérisation de la voix qui permet de convertir les données analogique en données numérique
- Un protocole de contrôle de la conversation, qui se charge de négocier les différents paramètres de configuration d'une conversation pour qu'elle respecte toujours certaines normes de qualité de service.
- Un protocole de transport des données audio qui permet d'intégré la voix numérisé dans des paquets IP afin de transporter la voix à travers le réseau

Il faut donc un téléphone capable d'utiliser le protocole IP ou un ordinateur utilisant un téléphone virtuel. Les conversations téléphoniques utilisent des protocoles qui leurs sont propre: SIP(Session Initiation Protocol) et RTP(Real Time Protocol) principalement.

En Triple Play nous utilisons donc la VoIP pour le transport de la voix sur le réseau. On branche donc le téléphone directement sur la box qui se charge de trier, d'envoyer et recevoir les données lié à ce service.

## <span id="page-10-1"></span>2.4 La télévision en Triple Play

On peut trouver aujourd'hui des chaînes de télévision en ligne. Ces chaînes transmettent leurs programmes en temps réel. C'est ce que l'on appelle du streaming, accessible grâce à des logiciels particuliers (le plus souvent Windows Media Player). Il s'agit alors d'un simple flux disponible sur son écran d'ordinateur. Avec ce système il faut posséder un haut débit constant pour assurer une bonne réception.

Il en est de même pour la télévision normale, branchée sur la box elle ne fait que retransmettre les chaînes demandées.

La télévision est le service le plus gourmand en bande passante sur le réseau et demande un débit constant pour une bonne retransmission des programmes.

# <span id="page-10-2"></span>III- Configuration d'un réseau triple play

### 3.1 Equipements nécessaires

#### <span id="page-10-4"></span><span id="page-10-3"></span>3.1.1 OLT :

Un OLT (Optical Line Termination) qui est la terminaison assurant l'interface coté réseau dans les réseaux FTTH.

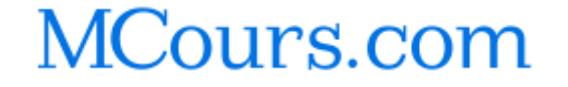

L'OLT est un équipement actif qui se situe dans le nœud d'accès, il transforme le signal électrique venant de l'opérateur en signal optique en direction de l'ONT de l'usager. Chaque port de l'OLT est relié au coupleur optique par une fibre unique.

Il inclut :

- La gestion du protocole Point à multipoint
- Les fonctions d'authentifications des ONT et des usagers
- La gestion de la qualité

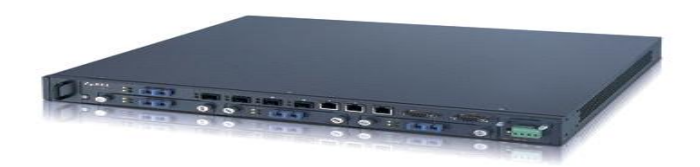

*Figure 4 OLT*

#### <span id="page-11-0"></span>3.1.2 ONT :

Un ONT (Optical Network Termination) qui peut être considéré comme un modem optique auquel le client vient connecter sa passerelle d'accès haut débit.

L'ONT garanti l'adaptation optique / électrique et le filtrage des flux entrants et sortants destinés à l'abonné (dans un réseau PON/GPON, une seule fibre optique supporte le trafic multiplexé de plusieurs abonnés).

Il a aussi pour rôle de servir de passerelle entre les protocoles FTTH/PON (coté fibre) et généralement Ethernet/IP (coté réseau utilisateur) et d'encapsuler les trames Ethernet de l'utilisateur pour les émettre, au moment autorisé, sur la fibre partagée d'un réseau GPON (et réciproquement en réception).

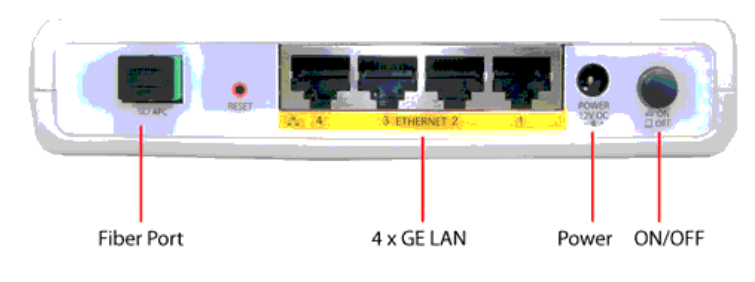

*Figure 5 ONT*

#### <span id="page-12-0"></span>3.1.3 La fibre optique :

La fibre optique est un support physique de transmission de données IP à très haut débit. Fin et souple comme un cheveu, un brin de fibre optique véhicule de manière guidée un signal lumineux qui a la particularité d'atteindre des vitesses élevées sur de grandes distances, en ne subissant ni affaiblissement ni perturbation électromagnétique.

#### <span id="page-12-1"></span>3.1.4 Le switch :

Un switch désigne un commutateur réseau, équipement ou appareil qui permet l'interconnexion d'appareils communicants, terminaux, ordinateurs, serveurs, périphériques reliés à un même réseau physique.

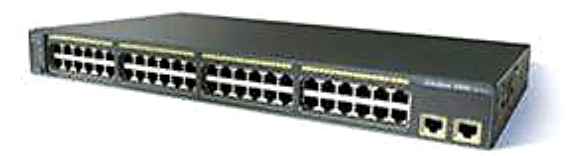

*Figure 6 switch*

Le switch permet de créer des VLANs qui nous permettent de séparer les trois services du triple Play sur un seul support physique.

Ci-dessous le schéma de notre installation triple Play finale :

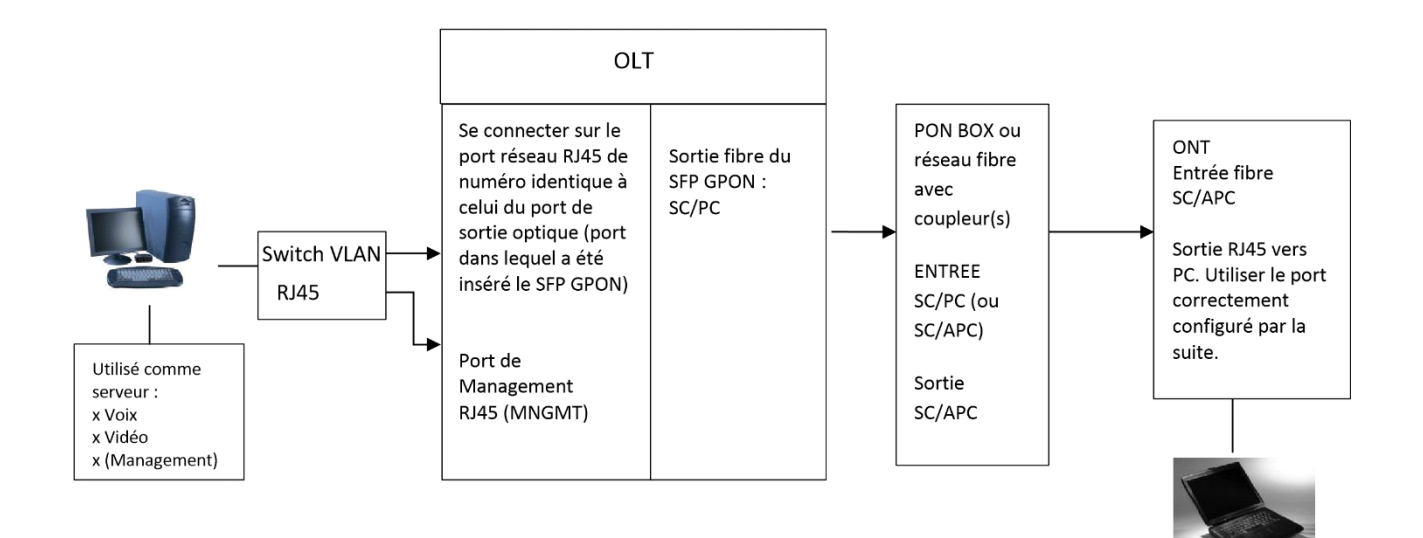

*Figure 7 installation triple-play*

## 3.2 Ce que nous avons fait : Configuration de l'OLT

#### <span id="page-13-1"></span><span id="page-13-0"></span>3.2.1 Fixer une adresse IP à l'OLT

Lors de la première utilisation, il faut fixer une adresse IP à l'OLT qui soit dans le sous réseau 172.26.128.xx afin de pouvoir configurer les services triple Play.

Pour cela nous avons besoin de nous connecter à l'OLT via le PC serveur. Nous branchons donc un câble droit RJ45 entre le PC et le port management (MGMT) de l'OLT.

Puis, sous Windows, nous utilisons le logiciel PuTTY car l'installation du driver USB-Serial se fait automatiquement contrairement à Linux ce qui nous permet de gagner du temps.

#### *Utilisation de PuTTY*

Dans le menu Serial -> Serial Line, choisir le port serial sur lequel est connecté l'OLT (voir le gestionnaire de périphérique).

Remplir le champ *SPEED : 115200* et *CONNECTION TYPE : Serial*

Dans le menu Session remplir le champ Host Name par l'adresse IP du PC serveur

Puis nous ouvrons le terminal PuTTY en cliquant sur OPEN.

Dans le terminal nous effectuons les commandes suivantes afin de changer l'adresse IP de l'OLT :

- showNetwork : *pour vérifier la configuration actuelle*
- setNetwork *172.26.128.40 255.255.255.0 178.26.128.9*
- update Network *pour actualiser votre nouvelle configuration*

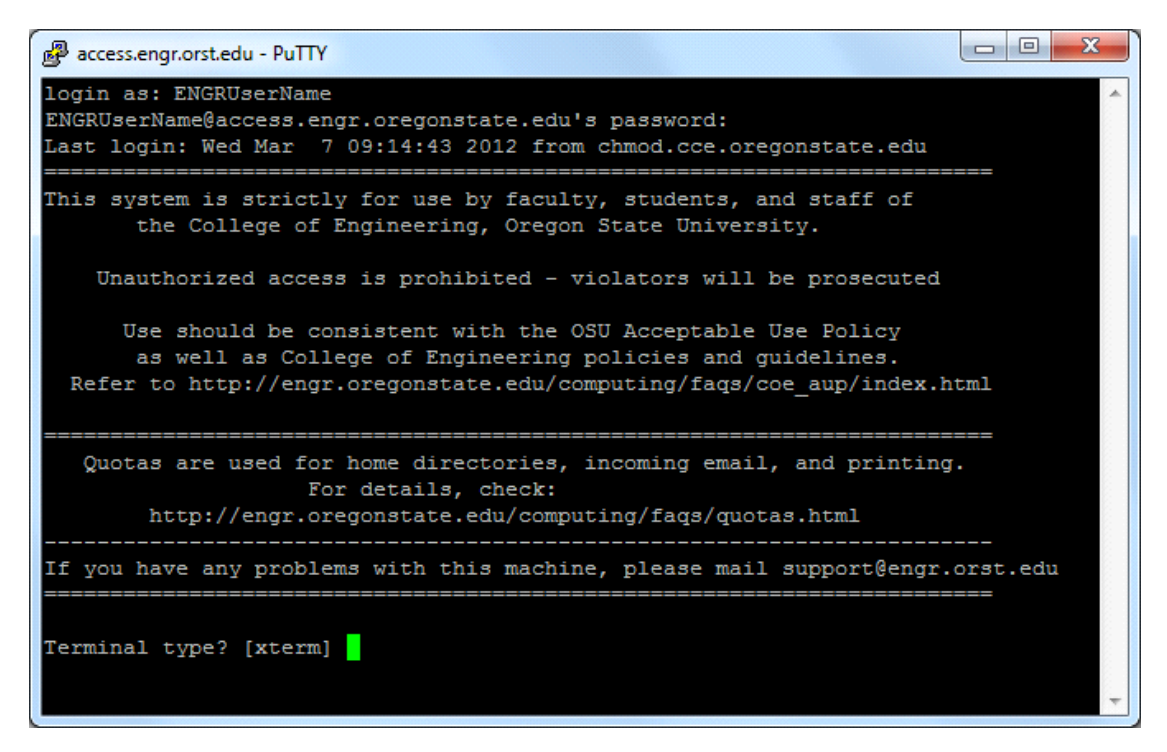

*Figure 8 PuTTY*

Avec ces commandes nous fixons l'adresse IP de l'OLT à 172.26.128.40/24 et la passerelle à 178.26.128.9.

Une fois l'adresse IP configuré, nous pouvons travailler sur le reste du projet sur Windows comme sur Linux.

#### <span id="page-14-0"></span>3.2.2 Accès à l'interface web de l'OLT

Le système de gestion de l'OLT TELNET GPON (TGMS) est un outil fourni pour gérer et contrôler l'OLT. Les opérateurs peuvent accéder par l'intermédiaire d'une page Web à toutes les fonctionnalités fournies par le TGMS. Le TGMS est relié aux OLTs par configuration de leurs adresses IP.

Puisque nous avons déjà fixer l'adresse IP de l'OLT, il nous reste quelques étapes avant de pouvoir commencer la configuration des services sur l'OLT.

#### *3.2.2.1 Changer l'adresse IP du PC serveur*

Le PC serveur doit être sur me même réseau que l'OLT afin de pouvoir communiquer et accéder à l'interface WEB.

Nous avons donc modifié l'adresse IP de la carte réseau en 172.26.128.2/24.

#### *3.2.2.2 Installation de TGMS*

TGMS qui est l'acronyme de TELNET GPON MANAGEMENT SYSTEM est une plateforme web qui permet de manager plusieurs OLTs ainsi que tous les ONTs auxquels ils sont connectés.

• Pré-requis

Pour cette installation, nous avons besoin de quelques outils :

- Virtual Box
- Logiciel de décompréssion RAR
- Logiciel TGMS (extension. vdi)

#### *Création de la machine virtuelle sur Virtual BOX*

Tout d'abord, nous créons la machine virtuelle (VM) en spécifiant son nom, le système d'exploitation sur lequel elle est installée et enfin sa taille (habituellement 512 Mo).

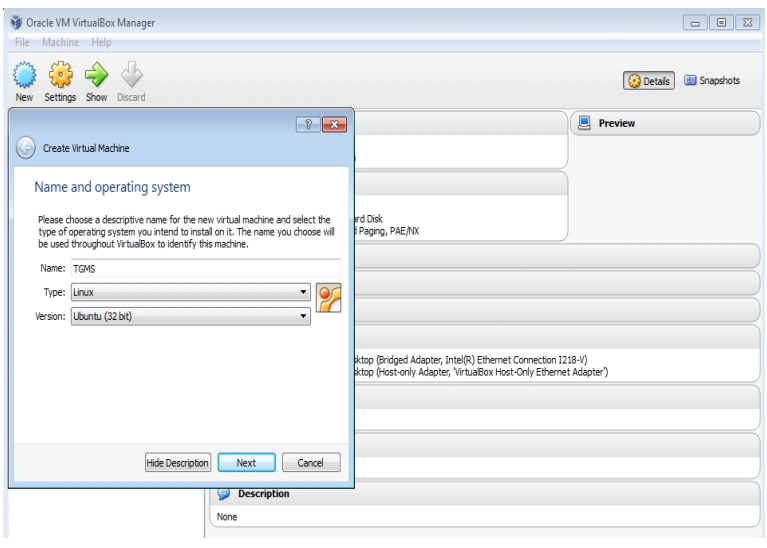

*Figure 9 Virtual BOX*

Une fois toutes ces étapes faites, nous devons choisir le type de disque dur virtuel à partir duquel nous voulons créer la VM.

Nous choisissons donc le fichier TGMS avec l'extension vdi cité précédemment dans les Prérequis du point 3.2.2.2 comme montré dans la figure ci-dessous :

#### *Configuration des cartes réseau de la VM*

Dans le menu *CONFIGURATION* puis *RESEAU* nous configurons la première carte réseau de la machine virtuelle (VM).

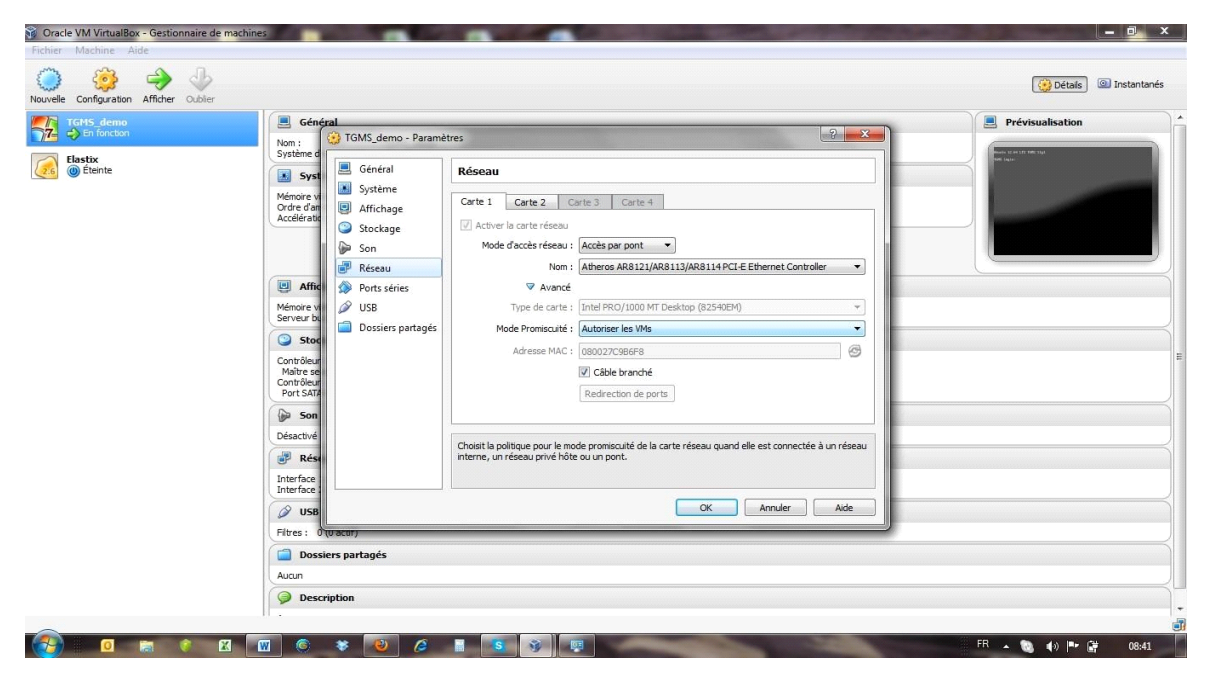

*Figure 10 Reseaux - Virtual BOX*

Elle est configurée entant que "Adaptateur ponté" ou "Accès par pont" sur eth0.

Nous avons besoin d'une 2ème carte réseau pour qu'une interface soit automatiquement crée dans le système d'exploitation de l'hôte.

Il est possible qu'une 2ème carte réseau n'existe pas sur la VM, il faut donc la créer :

 Dans le menu FICHIER puis PARAMETRES de la VM, il faut modifier le options réseau pour ajouter une interface réseau (cliquer sur le symbole +)

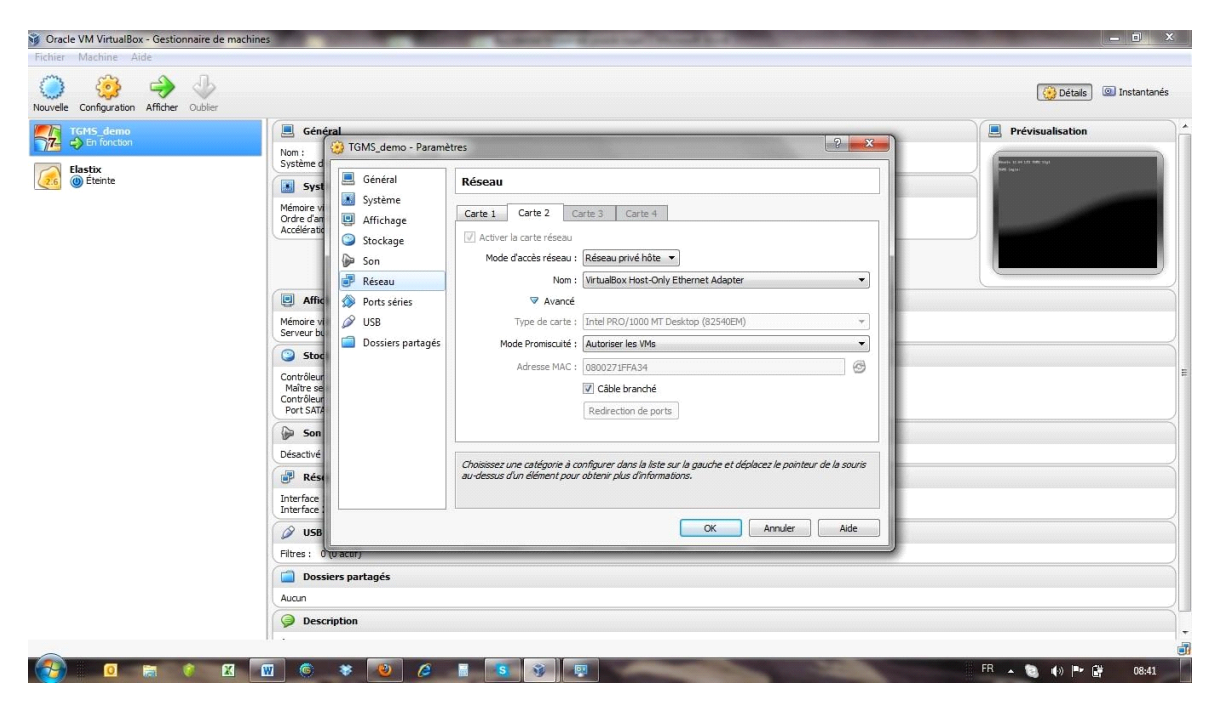

*Figure 11 Reseaux - Virtual Box 2*

Une fois la carte réseau créée, nous pouvons la configurer entant que "Réseau privé hôte" comme montré ci-dessous :

Enfin, nous démarrons la machine virtuelle TGMS.

Ci-dessous la configuration finale que nous obtenons et que nous devions obtenir

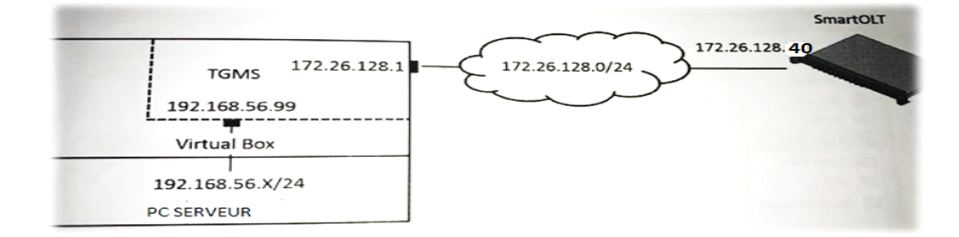

*Figure 12 Configuration TGMS*

#### *Accès à l'interface Web*

Il suffit de rechercher l'adresse IP de la page de configuration dans un moteur de recherche.

Il existe deux adresses IP configurées par défaut :

- $\bullet$  1: 172.26.128.1/24
- $2: 192.168.56.99/24$

Nous pouvons accéder à l'interface avec la première adresse IP seulement si le PC est dans le même sous réseau.

La deuxième adresse sera toujours active localement puisque le PC a une interface réseau dépendant du réseau 192.168.56.0/24.

Nous obtenons donc l'interface web ci-dessous à laquelle nous pouvons accéder avec le *login ROOT et le mot de passe MANAGEMENT*

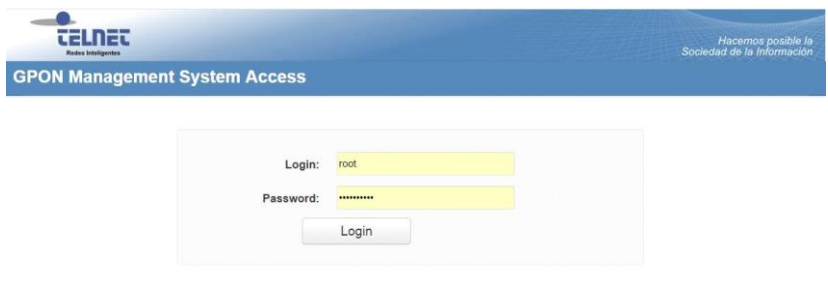

*Figure 13 Connexion Interface Web*

#### <span id="page-18-0"></span>3.2.3 Création d'un Profil Triple Play sur l'OLT

Le regroupement de service est caractérisé par la création de Profil : chaque Profil est composé d'un ou plusieurs services (données, voix, vidéo, etc.).

Dans le même temps, chacun de ces services doit avoir une bande passante et un VLAN assigné.

De plus, pour les services vocaux, il est nécessaire de configurer l'accès aux serveurs VoIP et de définir les IP des chaînes proposées et de les regrouper en packs pour une gestion plus aisée.

Pour connaître en détail la signification de chacune des configurations, nous détaillons les étapes de configuration qui nous ont permis de réaliser notre profil Triple Play.

#### *3.2.3.1 Création d'un nouvel OLT*

Une fois sur l'interface Web du TGMS, lors de sa première utilisation, il faut ajouter l'OLT en cliquant sur « *Add new OLT* » puis renseigner son nom, ainsi que son adresse IP. Nous choisissons de nommer notre OLT *OLT1*

#### *3.2.3.2 Création de multicast channels*

Nous commençons la configuration du service TV en ajoutant des canaux multidiffusions c'està-dire quelques chaines de télévision grâce à leurs adresses IPs.

Ci-dessous les chaînes que nous avons ajoutées :

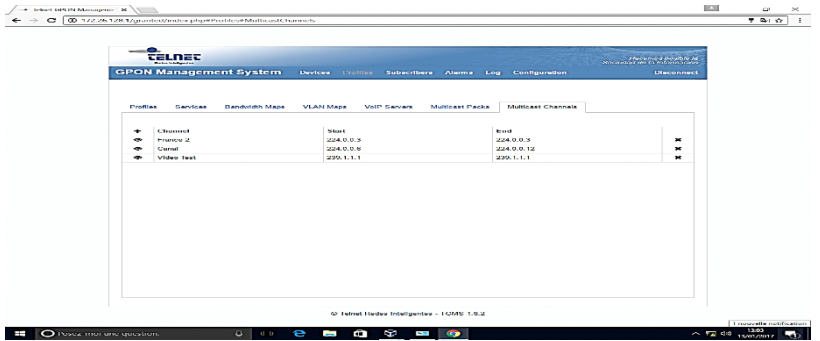

*Figure 14 Multicast Channel*

#### *3.2.3.3 Création de Multicast Packs*

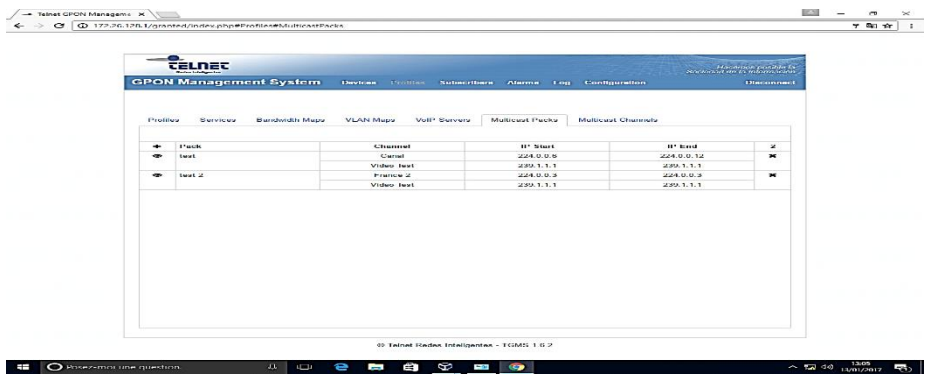

*Figure 15 Multicast Pack*

Nous regroupons nos chaines dans des « Bouquets TV ». Nous créons donc les bouquets *test* et *test* 2 dont nos clients doivent bénéficier.

# MCours.com

#### *3.2.3.4 Configuration de SIP*

Nous nous occupons à présent du service de téléphonie, et puisque notre profil Triple Play doit contenir de la téléphonie sur IP (VOIP), nous devons configurer le protocole SIP pour que tout fonctionne correctement.

Nous utiliserons le serveur SIP avec les configurations suivantes :

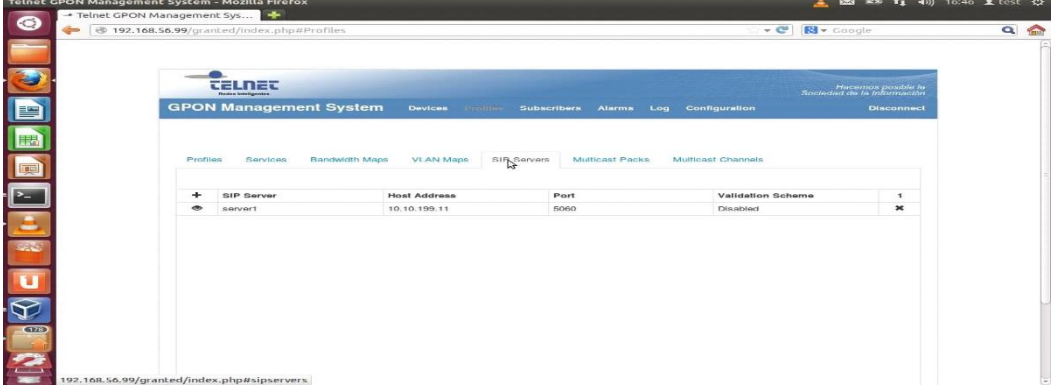

*Figure 16 Configuration SIP*

#### *3.2.3.5 Création des VLAN Maps*

Dans cette partie, nous assignons les VLANs pour chaque service que nous créerons (voir 3.2.3.7). Les VLANs ne sont pas encore créer car cela se fait sur le switch cependant nous assignons « les places » pour chaque services.

Ci-dessous les VLANs Maps que nous créons :

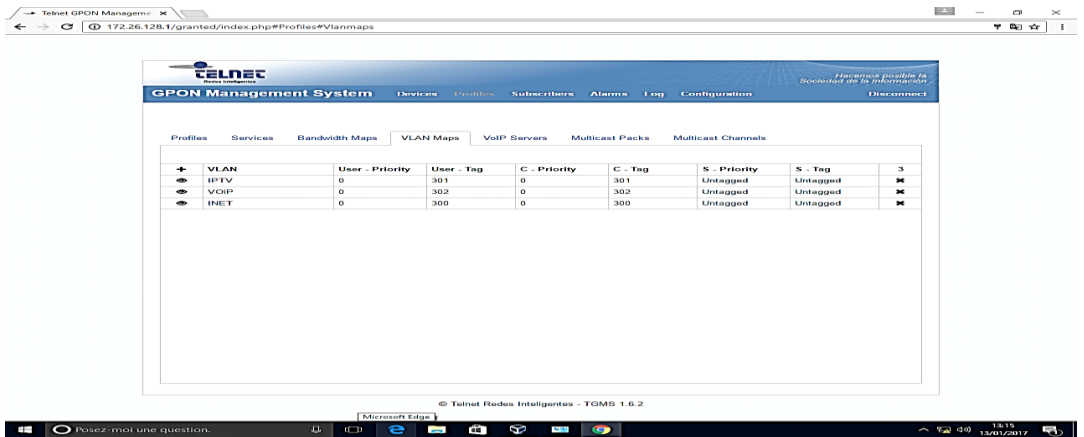

*Figure 17 Creation Vlan Maps*

#### *3.2.3.6 Bandwitdh Maps*

Ici, nous attribuons les bandes passantes(BP) de chaque service que nous créerons (voir création des services).

Ci-dessous les bandes passantes que nous allouerons à nos services :

|           | <b>CELNEC</b><br><b>Redes Intelligences</b> |                       |                  |                         |                        |                                 |                | Hacemos posible la<br>Sociedad de la Información |                   |
|-----------|---------------------------------------------|-----------------------|------------------|-------------------------|------------------------|---------------------------------|----------------|--------------------------------------------------|-------------------|
|           | <b>GPON Management System</b>               |                       | Dovices Profiles | <b>Subscribers</b>      |                        | <b>Alarma</b> Log Configuration |                |                                                  | <b>Disconnect</b> |
|           |                                             |                       |                  |                         |                        |                                 |                |                                                  |                   |
|           |                                             |                       |                  |                         |                        |                                 |                |                                                  |                   |
|           |                                             |                       |                  |                         |                        |                                 |                |                                                  |                   |
| Profiles  | Services                                    | <b>Bandwidth Maps</b> | <b>VLAN Maps</b> | VolP Servers            | <b>Multicast Packs</b> | <b>Multicast Channels</b>       |                |                                                  |                   |
|           |                                             |                       |                  |                         |                        |                                 |                |                                                  |                   |
|           |                                             |                       |                  |                         |                        |                                 |                |                                                  |                   |
|           | Information                                 |                       |                  |                         | Downstream (Kbs)       |                                 | Upstream (Kbs) |                                                  | $\mathbf{3}$      |
| ÷         | <b>Bandwidth map</b>                        |                       | <b>Flow Type</b> | <b>Status Reporting</b> | <b>EW</b>              | <b>Allowed Excess</b>           | <b>EW</b>      | <b>Bost Effort</b>                               |                   |
| $\bullet$ | Vian-Volp                                   |                       | VolP             | <b>NSR</b>              | 2496                   | $\circ$                         | 2496           | $\circ$                                          | $\mathbf{x}$      |
| $\bullet$ | Internet-BP                                 |                       | Data             | <b>NSR</b>              | 19968                  | 99968                           | 19968          | 99968                                            | $\mathbf{H}$      |
| on-       | <b>IPTV-BP</b>                              |                       | Data             | <b>NSR</b>              | 99968                  | $\circ$                         | 960            | $\circ$                                          | $\ast$            |
|           |                                             |                       |                  |                         |                        |                                 |                |                                                  |                   |
|           |                                             |                       |                  |                         |                        |                                 |                |                                                  |                   |

*Figure 18 Bandes passantes allouées*

#### *3.2.3.7 Création des services*

Nous créons donc dans le menu SERVICES, les services téléphonie(VOip), télévision(TV) et Internet(Internet) en associant leurs VLAN Maps et BP de manière respective.

Ci-dessous les services que nous avons créés :

| <b>GPON Management System</b><br>Services<br>Profiles | Bandoidth Maps |    |                  |                     |                        | Devices Frontics Subscribers Alarms Log Configuration |             | <b>Disconnect</b>        |
|-------------------------------------------------------|----------------|----|------------------|---------------------|------------------------|-------------------------------------------------------|-------------|--------------------------|
|                                                       |                |    |                  |                     |                        |                                                       |             |                          |
|                                                       |                |    |                  |                     |                        |                                                       |             |                          |
|                                                       |                |    | <b>VLAN Maps</b> | <b>VolP Servers</b> | <b>Malticast Packs</b> | Multicaed Charmels                                    |             |                          |
|                                                       |                |    |                  |                     |                        |                                                       |             |                          |
| Profile<br>٠                                          | FEC RF         |    | Service          | Flow Type           | <b>PPTP ID</b>         | <b>Bendwidth Map</b>                                  | VI AN Map   | $\overline{\phantom{a}}$ |
| onoplay<br>e.                                         | No             | No | VCIp             | <b>SIP</b>          | PO15-1                 | Vian-Volp                                             | VOIP.       | $\mathbf{x}$             |
| <b>Triple Play</b>                                    | No             | No | Internet         | Esh                 | UNI 0                  | Internet DP                                           | <b>INCT</b> | $\ast$                   |
|                                                       |                |    | TV.              | MC                  | $UNI-3$                | IPTV-BP                                               | <b>IPTV</b> |                          |
|                                                       |                |    | <b>IGMP</b>      | Eth                 | UNI-3                  | <b>IGMP</b>                                           | <b>IPTV</b> |                          |
|                                                       |                |    | VOID             | SUP-                | POTS-1                 | Vien-Volp                                             | <b>VOIP</b> |                          |
|                                                       |                |    |                  |                     |                        |                                                       |             |                          |
|                                                       |                |    |                  |                     |                        |                                                       |             |                          |

*Figure 19 Création des services*

Enfin après toutes ces étapes, nous pouvons enfin créer notre profil Triple Play puisque nous avons créé tous les services qui le représentent.

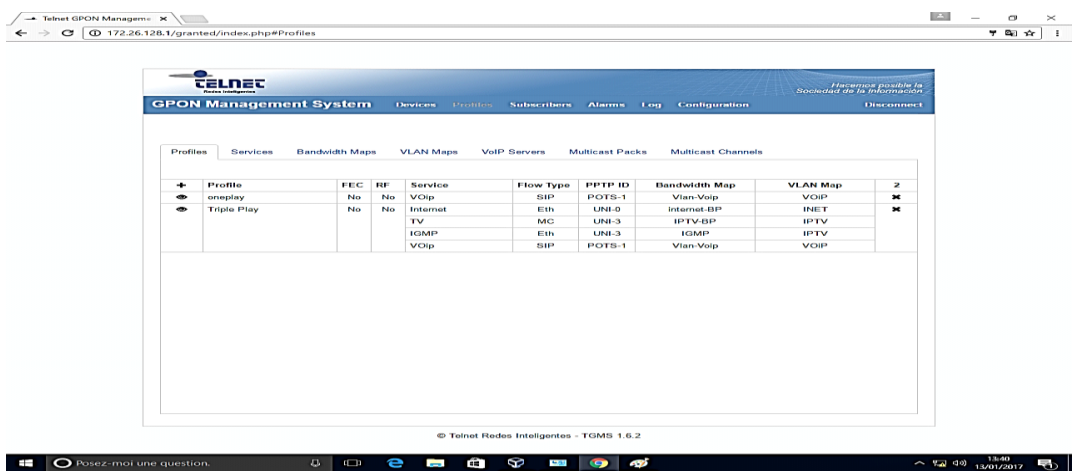

Finalement nous avons ceci :

*Figure 20 Profil Triple-Play*

#### <span id="page-22-0"></span>3.2.4 Enregistrement d'un ONT sur l'OLT

#### *3.2.4.1 Detection de l'ONT*

Il nous suffit habituellement de brancher l'ONT sur le réseau. Il apparaitra dans le menu *détail* de notre OLT entant que *disabled ONT.*

Cliquer dessus pour l'enregistrer. Cela est plus rapide que d'enregistrer manuellement son adresse MAC en cliquant sur le signe « + » de l'interface.

Malheureusement notre OLT ne reconnait pas l'ONT que nous avons branché donc devons l'enregistrer manuellement à l'aide de son numéro de série.

#### *3.2.4.2 Configuration des ports de l'ONT*

Nous attribuons chaque service du triple play à un port de l'ONT comme dans un exemple cidessous :

|                                         | Telnet GPON Management System - Mozilla Firefox<br>+ Telnet GPON Management Sys |                                                                        |               |                           |       | $\frac{1}{2}$ 65 89 $\mathbf{f_1}$ 40 16:49 fitst $\mathbf{\ddot{Q}}$ |  |
|-----------------------------------------|---------------------------------------------------------------------------------|------------------------------------------------------------------------|---------------|---------------------------|-------|-----------------------------------------------------------------------|--|
| G                                       | + 6 192.108.50.99/granted/index.php                                             |                                                                        | . C B . Coode | $Q \phi$                  |       |                                                                       |  |
|                                         | talnat                                                                          |                                                                        |               |                           |       |                                                                       |  |
|                                         | <b>GPON Manageme</b>                                                            | <b>ONT Ports Configuration</b>                                         |               |                           |       |                                                                       |  |
|                                         |                                                                                 | 0x544c524900000122                                                     |               |                           |       |                                                                       |  |
|                                         |                                                                                 | Service                                                                | Location      | <b>Service Status</b>     |       |                                                                       |  |
|                                         |                                                                                 | Internet                                                               | UNH           | Centgured                 |       |                                                                       |  |
|                                         | <b>Article CARACTER Council</b>                                                 | VolP.POTS                                                              | POTS4         | Configured                | ۶     |                                                                       |  |
| e                                       | a.                                                                              | VolP.POTS                                                              | POTS-t        | Centigured                | ۰     | Description L.C.                                                      |  |
|                                         |                                                                                 | Multinger                                                              | UNLO          | Configured <sup>[1]</sup> |       |                                                                       |  |
|                                         | + ip rec sugge                                                                  | Multiesat - ICMP                                                       | UN4.2         | Cenfigured                |       | ಂ<br>CHILLER.                                                         |  |
|                                         | <b>C</b> C als Four-                                                            | VOIP.thomson                                                           | UNI 4         | Configured                |       | $\bullet \quad \bullet \quad \not\rightarrow \quad \ast$              |  |
| $\mathbb{E} \left[ \mathbf{e} \right]$  | of the time                                                                     |                                                                        |               |                           | Þ     | .                                                                     |  |
|                                         | <b>BILLET DE CONSU</b>                                                          | Roconfigure / Recentgure ONT with the test synchronized contegiontes). |               |                           |       | <b>B R F R</b>                                                        |  |
|                                         | <b>OFFICE STATE</b>                                                             | Reboot Gidsor (I'd) with the indispersivant configuration:             |               |                           |       | $B = 16$                                                              |  |
|                                         |                                                                                 |                                                                        |               |                           | Close |                                                                       |  |
|                                         |                                                                                 |                                                                        |               |                           |       |                                                                       |  |
| $\bullet$ $\bullet$ $\bullet$ $\bullet$ |                                                                                 |                                                                        |               |                           |       |                                                                       |  |
|                                         |                                                                                 |                                                                        |               |                           |       |                                                                       |  |

*Figure 21 ports de l'ONT*

A la fin de toute ces étapes nous avons enfin fini la configuration de l'OLT, nous pouvons passer à la configuration de notre 2ème équipement : l'ONT.

Malheureusement, dû à un manque de temps et aux problèmes que nous avons rencontrés lors de la configuration de l'OLT, nous n'avons pu finir que la première parti de notre projet c'est-à-dire la configuration de l'OLT comme nous venons de la détailler précédemment.

Nous n'avons donc pas eu le temps de faire les dernières étapes de ce projet que nous détaillons dans le point 3.3 de ce rapport.

### <span id="page-24-0"></span>3.3 Ce qu'il nous restait à faire

#### <span id="page-24-1"></span>3.3.1 Configuration de l'ONT

Dans cette partie nous aurions dû nous connecter à l'ONT grâce à son adresse IP.

Puis configurer les services Internet et Téléphonie en créant des interfaces WAN pour chacun d'entre eux.

Et pour le service Multidiffusion nous aurions dû associer ce service à un port de UNI de l'ONT.

#### <span id="page-24-2"></span>3.3.2 Configuration du serveur SIP pour la VOIP

Nous aurions dû configurer le serveur SIP avec l'aide de la VM Elastix afin d'ajouter les utilisateurs de la VOIP et configurer les téléphones que nous aurions dû utiliser pour la VOIP.

#### <span id="page-24-3"></span>3.3.3 Création des VLANs sur le switch

Encore une fois, nous aurions dû tout d'abord supprimer la configuration VLAN déjà existante du switch en utilisant la commande *flash :vlan.dat.* Puis commencer la création des vlans avec les commandes correspondantes.

# <span id="page-25-0"></span>**Conclusion**

En conclusion, nous pouvons dire que ce projet nous as permis de comprendre la technologie d'accès en fibre optique.

Nous avons pu développer nos connaissances en termes de réseaux et télécommunications optique grâce à notre documentation, nos recherches, nos cours et notre tuteur M. CHAKAROUN.

Avec ce projet, nous avons pu nous familiariser avec la technologie FTTH l'architecture GEPON, la fibre optique et l'OLT. Et malgré tout ce qu'il nous restait à faire pour mener à bien ce projet nous avons aussi pu nous familiariser avec l'ONT et le switch via la documentation et les différentes recherches que nous avons faites.

Aussi, lors de ce projet, nous avons pu voir l'envers du décor en cessant d'être seulement client et simuler être l'opérateur. Nous avons pu voir la configuration des équipements et des serveurs occupe une très grande parti de ce projet.

Cependant nous avons aussi pu réaliser que l'organisation prime dans un projet et nous pensons que c'est ce qui nous as manqués afin de finaliser ce projet.

En effet, nous voulions tout faire ensemble afin de bien connaitre le sujet cependant nous aurions dû nous organisé afin de nous répartir les tâches et finir ce projet.

Aussi, les différents problèmes que nous avons rencontré lors de la configuration de l'OLT tels que :

- Trouver la bonne configuration physique afin de pouvoir communiquer avec l'OLT
- Changer l'adresse IP de l'OLT sur Linux
- Créer une seconde carte réseau sur une VM
- Faire l'OLT capable de reconnaitre notre ONT connecté sur son port

Nous avons donc été confrontés à plusieurs problèmes mais nous avons su prendre du recul et trouver les solutions qui nous ont permis de réussir à configurer l'OLT.

Ce projet nous aura donc apprit beaucoup de choses comme l'autonomie, des connaissances et à partir d'aujourd'hui l'organisation.

# <span id="page-26-0"></span>Annexes:

### <span id="page-26-1"></span>Table des illustrations :

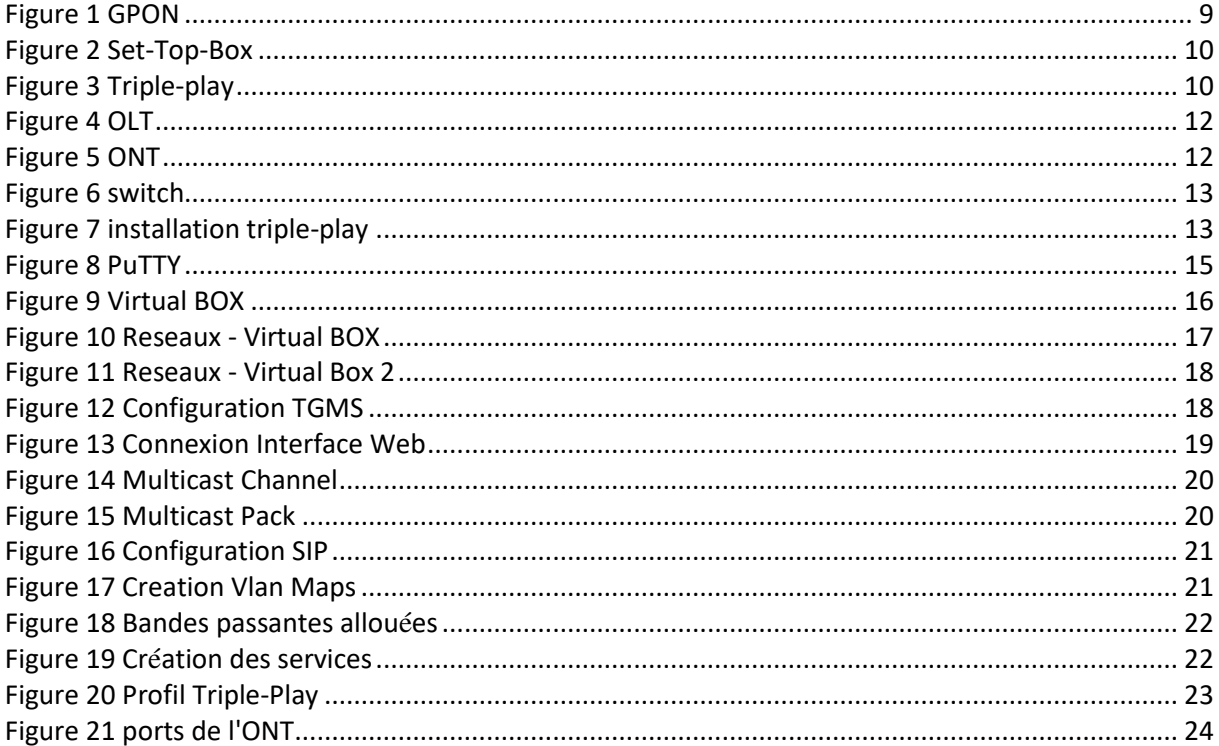

# <span id="page-26-2"></span>Bibliographie:

- (s.d.). Configuration complète ONT.
- (s.d.). Configuration de services OLT-ONT.
- (s.d.). Configuration services OLT-ONT.
- (s.d.). Manuel TGMS User Guide.
- (s.d.). Smart OLT Command Line Interface Manual.
- (s.d.). Smart OLT TGMS installation manual.

#### <span id="page-27-0"></span>Index :

abonnés, 4 ADSL, 4 adsl, 4, 8, 9 *ATM*, 4 débits, 4 *déréglementation*, 4 FAI, 4 fibre optique, 4 fournisseurs d'accès, 4 *France Télécom*, 4 FTTH, 4, 5, 6, 7, 9, 10, 11, 24 **GPON**, 6, 7, 11, 13, 14 Internet internet, 5, 8, 9, 20, 23

IP, 8, 9, 11, 12, 13, 14, 17, 18, 19, 23, 24 offres, 4 OLT, 5, 10, 12, 13, 14, 17, 18, 21, 22, 24 ONT, 5, 7, 9, 10, 11, 21, 22, 23, 24 ONU, 9 opérateurs, 4 *problème des derniers kilomètres*, 4 réseau, 4 serveur, 5, 12, 14, 19, 23 switch, 5, 11, 19, 23, 24 technologie, 4 téléphonie, 4 triple-play triple play, 5

#### <span id="page-27-1"></span>Glossaire :

**ADSL** : Sigle d'Asymmetric Digital Subscriber Line. La traduction littérale est « ligne d'abonné numérique à débit asymétrique », mais la traduction officielle est « raccordement numérique asymétrique » (RNA) ou « liaison numérique à débit asymétrique ».

**ATM** : Asynchronous Transfer Mode, littéralement « mode de transfert asynchrone »

**FAI** : (fournisseur d'accès Internet) Les fournisseurs d'accès à Internet (FAI) sont des entreprises dont les serveurs, connectés en permanence à Internet, permettent à leurs abonnés de disposer de tous les services accessibles sur le réseau

**Fibre optique** : Une fibre optique est un fil en verre ou en plastique très fin qui a la propriété d'être un conducteur de lumière et sert dans la transmission de données par la lumière.

**FTTH** : Un réseau FTTH (de l'anglais : Fiber to the Home, ce qui signifie « Fibre optique jusqu'au domicile ») est un réseau de télécommunications physique qui permet notamment l'accès à internet à très haut débit et dans lequel la fibre optique se termine au domicile de l'abonné.

**GPON** : Acronyme de Gigabit Passive Optical Network; il est utilisé dans le domaine des réseaux informatiques de transmission de données et des réseaux d'accès à Internet à très haut débit.

**IP** : Une adresse IP (avec IP pour Internet Protocol) est le numéro qui identifie chaque ordinateur connecté à Internet, ou plus généralement et précisément, l'interface avec le réseau de tout matériel informatique (routeur, imprimante) connecté à un réseau informatique utilisant l'Internet Protocol

**OLT** : L'Optical Line Termination (abrév. ... Dans un réseau FTTH, un OLT est relié à une ou à plusieurs terminaison d'abonnés, appelées Optical Network Unit (ONU) ou ONT, par des fibres optiques « point à point » (réseau FTTH P2P) ou multipoint (réseauGPON).

**ONT** : Voir OLT

**ONU** : Voir OLT

**Réseau** : Dans différents domaines techniques (informatique, télécommunications, énergie, voirie, transport de l'eau, etc.), on appelle réseau un ensemble de nœuds (ou pôles) reliés entre eux par des liens (ou canaux) afin d'échanger des informations, de partager des ressources, de transporter de la matière ou de l'énergie.

**Serveur** : Un serveur est un ordinateur relié à Internet. Son rôle est de servir, d'où son nom, des données à celui qui lui en demande. Ce demandeur peut être un autre serveur ou l'ordinateur d'un utilisateur final.

**Switch** : Un switch désigne un commutateur réseau, équipement ou appareil qui permet l'interconnexion d'appareils communicants, terminaux, ordinateurs, serveurs, périphériques reliés à un même réseau physique

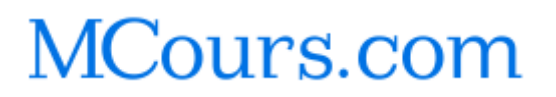